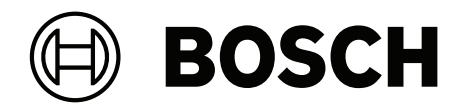

## **VIDEOJET decoder 7000**

VJD‑7523

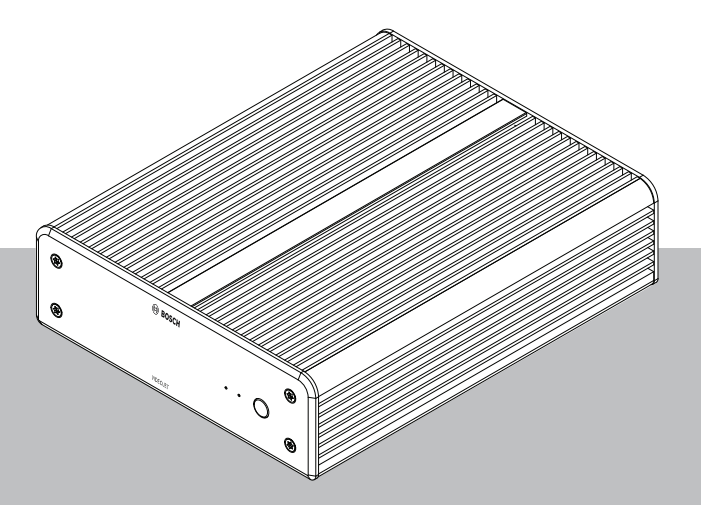

**tr** Kurulum Kılavuzu

## **İçindekiler**

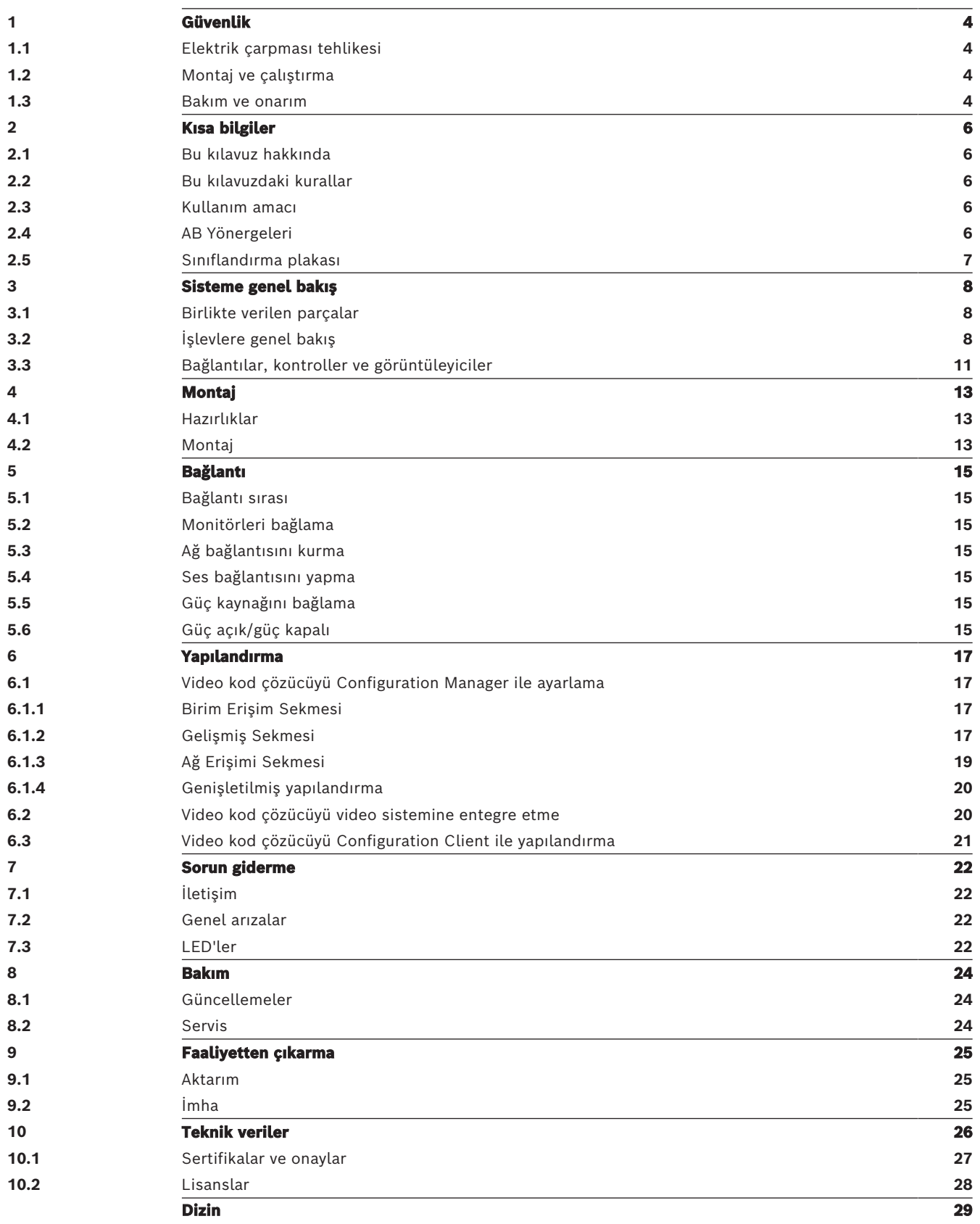

## **1 Güvenlik**

<span id="page-3-0"></span>Aşağıdaki güvenlik talimatlarını okuyun, uygulayın ve daha sonra başvurmak için saklayın. Cihazı çalıştırmadan önce tüm uyarılara uygun hareket edin.

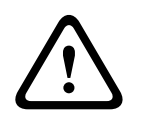

#### **İkaz!**

Diğer tüm bağlantılar yapılmadan video kod çözücüyü birimin güç kaynağına bağlamayın. Aksi takdirde, IP adresinin otomatik olarak atanamaz ve monitör çözünürlüğü hatalı olarak ayarlanır. Bu, birimin ciddi zarar görmesine neden olabilir.

### **1.1 Elektrik çarpması tehlikesi**

- <span id="page-3-5"></span><span id="page-3-1"></span>– Birimi, kesinlikle kullanılabileceği belirtilmiş olan dışında bir enerji şebekesine bağlamayın.
- <span id="page-3-4"></span>– Yalnızca cihazla birlikte verilen güç kaynağı birimini kullanın.
- Cihazın fişini topraklı bir elektrik prizine takın.
- Muhafazayı kesinlikle açmayın.
- Güç kaynağı biriminin muhafazasını kesinlikle açmayın.
- Herhangi bir arıza durumunda, güç kaynağı birimini güç kaynağından ve diğer tüm birimlerden çıkarın.
- Güç kaynağını ve birimi kuru, hava şartlarından korunan bir yerde kurun.
- Güvenli kullanımın sağlanamaması halinde, birimi kullanımdan çıkarın ve yetkisiz çalıştırmayı engelleyecek şekilde güvenliğini sağlayın. Böyle durumlarda birimi Bosch Security Systems'a kontrol ettirin.

Aşağıdaki durumlardan biri veya birkaçı meydana geldiğinde güvenli çalışma artık mümkün değildir:

- Birim veya güç kablolarında görünür hasar varsa.
- Ünite yanlış çalışıyorsa.
- Birim yağmura veya neme maruz kalmışsa.
- Birimine yabancı cisimler girmişse.
- Birim olumsuz koşullarda saklanmışsa.
- Birim taşıma sırasında aşırı gerilime maruz kalmışsa.

## **1.2 Montaj ve çalıştırma**

- <span id="page-3-6"></span><span id="page-3-2"></span>– Montaj sırasında ilgili elektrik mühendisliği yönetmeliklerine ve kurallarına mutlaka uyulmalıdır.
- Birimi monte etmek için yeterli ağ teknolojisi bilgisi gereklidir.
- Takılabilir cihazlarda ekipmanın yanında kolayca erişilebilir soket-priz takılı olması gerekir.
- Birimi monte etmeden veya çalıştırmadan önce mutlaka ilgili belgeleri okuyup anlayın. Belgeler önemli güvenlik talimatları ve cihazı kullanabilecek kullanıcılar hakkında bilgiler içermektedir.
- Yalnızca bu kılavuzda anlatılan montaj ve çalıştırma adımlarını gerçekleştirin. Farklı uygulamalar yaralanmalara, mülkün veya ekipmanların hasar görmesine neden olabilir.

#### **1.3 Bakım ve onarım**

- <span id="page-3-7"></span><span id="page-3-3"></span>– Birimin muhafazasını asla açmayın. Birimde kullanıcı tarafından servis işlemi yapılabilecek parça yoktur.
- Güç kaynağı biriminin muhafazasını kesinlikle açmayın. Güç kaynağı biriminde kullanıcı tarafından servis işlemi yapılabilecek parça yoktur.

<span id="page-4-0"></span>– Tüm bakım ve onarım işlerinin yetkili personel (elektrik mühendisleri veya ağ teknolojisi uzmanları) tarafından gerçekleştirilmesini sağlayın. Şüphe duymanız halinde bayinizin teknik servis merkezine başvurun.

## **2 Kısa bilgiler**

## **2.1 Bu kılavuz hakkında**

<span id="page-5-7"></span><span id="page-5-1"></span><span id="page-5-0"></span>Bu kılavuz, bir video kod çözücü biriminin montajı ve çalıştırmasından sorumlu kişilere yöneliktir. Uluslararası, ulusal ve bölgesel elektrik mühendisliği yönetmeliklerine mutlaka uyulmalıdır. Konu ile ilgili ağ teknolojisi bilgisi gereklidir. Kılavuzda birimin montajı anlatılmaktadır.

## **2.2 Bu kılavuzdaki kurallar**

<span id="page-5-6"></span><span id="page-5-2"></span>Bu kılavuzda aşağıdaki simgeler ve işaretler, belirli özel durumlara dikkat çekmek amacıyla kullanılmıştır:

#### **! İkaz!** Bu işaret sözcüğünün ve simgesinin kullanılması, açıklanan güvenlik talimatlarına uyulmadığında kişilerin tehlikeye girebileceğini belirtir. Önlenmezse ölüme veya ciddi yaralanmalara neden olabilecek tehlikeli bir durumu ifade eder. **! Dikkat!** Bu işaret sözcüğünün ve simgesinin kullanılması, açıklanan güvenlik talimatlarına uyulmadığında kişilerin tehlikeye girebileceğini belirtir. Önlenmezse küçük veya orta seviye

yaralanmalara neden olabilecek tehlikeli bir durumu ifade eder.

# **i**

#### **Uyarı!**

Bu işaret sözcüğünün ve simgesinin kullanılması, açıklanan güvenlik talimatlarına uyulmadığında birimin veya diğer ekipmanların zarar görebileceği ya da veri kaybı yaşanabileceği anlamına gelir.

## **2.3 Kullanım amacı**

<span id="page-5-3"></span>Video kod çözücü, video ve ses sinyallerini veri ağları (Ethernet LAN, Internet) üzerinden alarak kodlarını çözer. Saniyede 60 kareye kadar hızla, H.265, H.264 veya MPEG‑4 kodlama kullanarak Standart Çözünürlüklü (SD), Yüksek Çözünürlüklü (HD), 4K Ultra Yüksek Çözünürlüklü (UHD) ve Megapiksel (MP) kamera ve video kodlayıcılardaki videoları görüntüler. Birim, IP video gözetim sistemlerinin (VSS) içinde kullanıma yöneliktir.

Diğer uygulamalara izin verilmez.

Birimin kullanımı ile ilgili, yanıtlarını bu kılavuzda bulamadığınız sorularınız varsa lütfen ürünü satın aldığınız kuruluşla veya aşağıdaki adresle iletişim kurun:

Bosch Sicherheitssysteme GmbH

Robert-Bosch-Ring 5

85630 Grasbrunn

Almanya

<span id="page-5-4"></span>www.boschsecurity.com

## **2.4 AB Yönergeleri**

<span id="page-5-5"></span>Video kod çözücü, aşağıdaki yönergelerin ve standartların getirdiği gerekliliklerle uyumludur:

- 93/68/EEC ile değiştirilen 73/23/EEC (19 Şubat 1973 tarihli, belirli gerilim sınırları dahilinde kullanım için tasarlanmış elektrikli ekipmanlarla ilgili olarak Üye Devletlerin yasalarının uyumlaştırılması hakkındaki 73/23/EEC numaralı Konsey Direktifi)
- 89/336/TZEC (3 Mayıs 1989 tarihli, elektromanyetik uyumlulukla ilgili olarak Üye Devletlerin yasalarına yaklaşma hakkındaki konsey direktifi)
- EN 50121-3-2:2006 (Demiryolu uygulamaları Elektromanyetik uyumluluk Bölüm 3-2: Demir yolu taşıtları, Aletler)
- EN 50130-4:2011 (Alarm sistemleri 4. Bölüm: Elektromanyetik uyumluluk Ürün ailesi standardı - Yangın, izinsiz giriş, tutma, CCTV, kartlı geçiş ve toplumsal alarm sistemlerinin bileşenlerine yönelik bağışıklık gereklilikleri)

#### **Not:**

EN 50130-4 Alarm sistemlerinin gerekliliklerini karşılamak için yardımcı kesintisiz güç kaynağı (UPS) gereklidir.

## **2.5 Sınıflandırma plakası**

<span id="page-6-1"></span><span id="page-6-0"></span>Tam olarak tanıma için model adı ve seri numarası, muhafazanın alt kısmına yazılmıştır. Sorularınız ya da yedek parça siparişleriniz için gerekli olabileceklerinden lütfen gerekiyorsa bu bilgileri kurulumdan önce not edin.

## **3 Sisteme genel bakış**

## **3.1 Birlikte verilen parçalar**

- <span id="page-7-1"></span><span id="page-7-0"></span>– 1 VIDEOJET decoder 7000
- 1 adet uluslararası güç kaynağı birimi
- 1 AB güç kablosu
- 1 ABD güç kablosu
- 1 CN güç kablosu
- 2 adet monitör montaj braketi
- 4 adet A tipi vida
- 4 adet B tipi vida
- 1 adet Hızlı Montaj Kılavuzu
- 1 adet Güvenlik İpuçları belgesi
- 1 adet EAC belgesi
- 1 adet RoHS sayfası
- <span id="page-7-2"></span>– 2 adet MAC adresi etiketi

## **3.2 İşlevlere genel bakış**

#### **Video kod çözücü**

VIDEOJET decoder 7000 IP ağları üzerinden saniyede 60 kareye kadar hızla H.264, H.265 veya MPEG‑4 kodlama kullanarak Standart Çözünürlüklü (SD), Yüksek Çözünürlüklü (HD), 4K Ultra Yüksek Çözünürlüklü (UHD) ve Megapiksel (MP) kamera ve video kodlayıcılardaki videoları görüntüler.

Ölçeklenebilir kod çözme teknolojisi ve performans yönetim mimarisi operatörlerin çözünürlük, bit hızı veya kare hızı ne olursa olsun kameraları kolayca bağlamasını sağlar. Kaynakları otomatik olarak ölçekleyerek mümkün olan en iyi performansı sağlamak için bağlı akışlara dağıtır.

VIDEOJET decoder 7000 her biri birbirinden bağımsız ayarlanabilen ekran düzenine sahip iki HD veya 4K UHD ekranı doğrudan yönetebilir, bu da onu monitör başına orta düzey bir maliyetle düz ekranlı monitör duvarlı uygulamalar için ideal hale getirir.

#### **Kod çözme performansı**

Aşağıdaki tabloda performanslı tasarım için bir kılavuz sağlayan en yüksek değerler gösterilmektedir. Özellikle farklı akışların ve çözünürlüklerin birleştirilmesi (örneğin, monitör çözünürlüğünü ve kare hızını yükseltmek) gibi genel performansı etkileyen bağımlılıklar vardır. Aşırı yük durumunda, VIDEOJET decoder 7000 genel videoyu olabildiğince sorunsuz görüntülemek için kareleri küçültebilir.

Örneğin SD veya HD videoları 4K UHD monitörde görüntülemek için yükseltmenin performans gerektirdiğini ve bunun kod çözme becerilerini azaltacağını unutmayın.

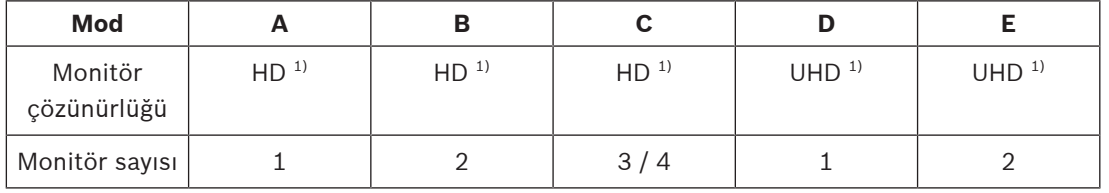

#### **Monitör çıkış modları**

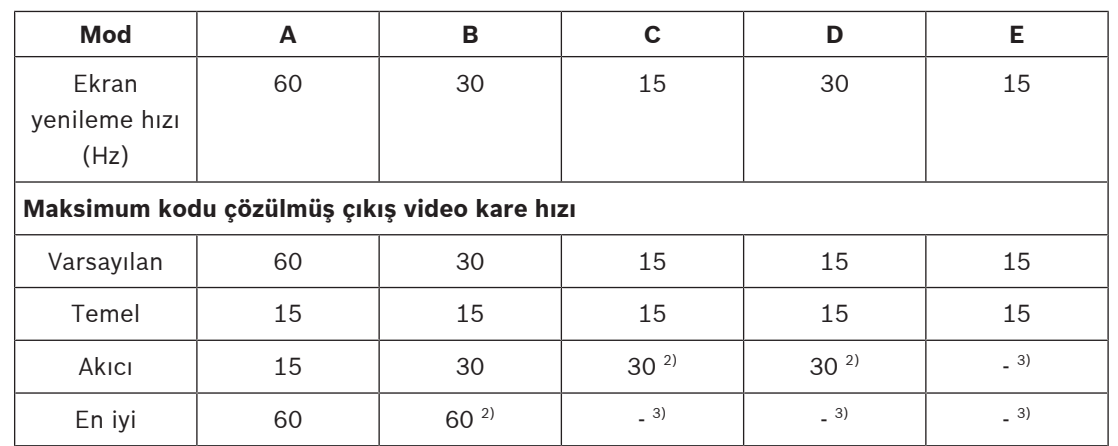

1) HD = 1920 x 1080; UHD = 3841 x 2160

2) Yalnızca azaltılmış video akış sayısıyla desteklenir

3) Desteklenmiyor

#### **Video akış performansı H.264**

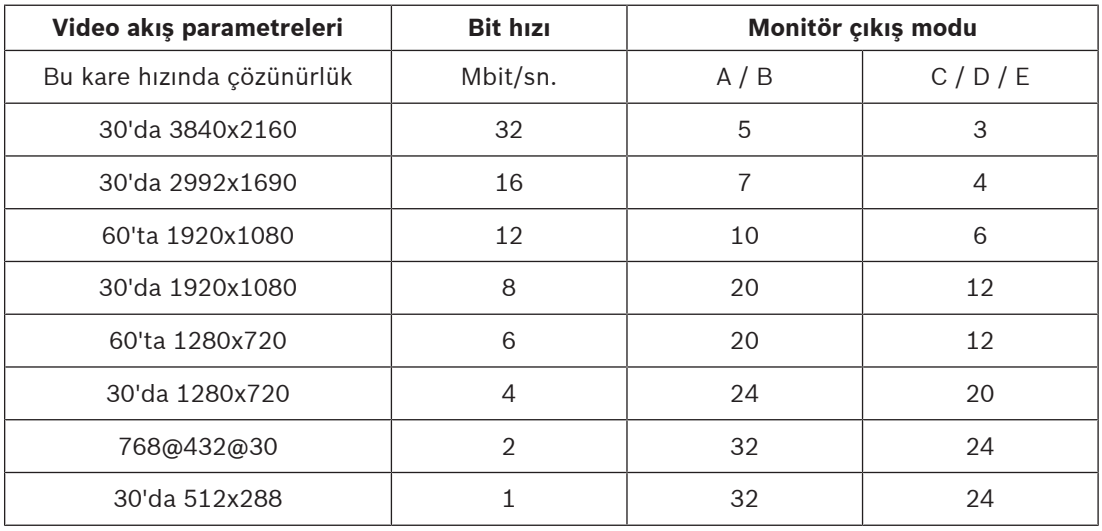

#### **Video akış performansı H.265**

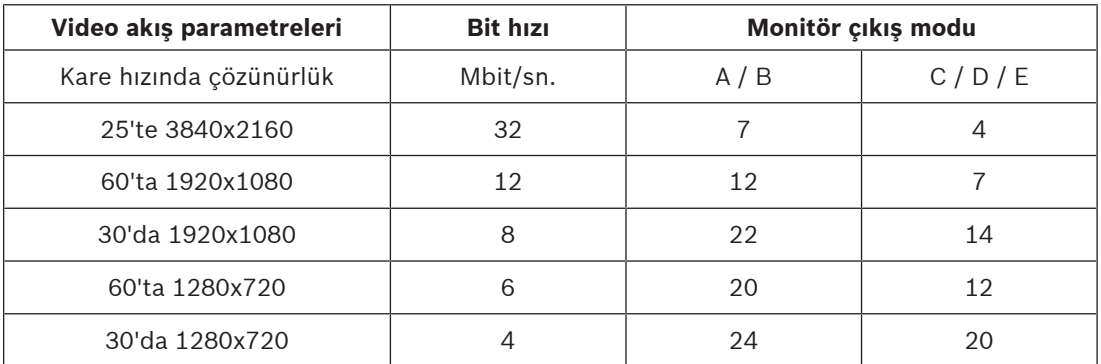

#### **Uzaktan kontrol**

Kapsamlı Bosch video yönetim sistemlerini kullanarak görüntüleme modunu uzaktan kontrol edin ve video bağlantılarını kurun.

#### **İşletim sistemi**

Sistem, uyarlanmış ve Bosch markalı Microsoft Windows 10 IoT Enterprise işletim sistemi ve UHD özellikli VideoSDK 6 tabanlı Monitor Wall yazılımını çalıştırır. Intel'in donanım kod çözücü hızlandırıcılarından yararlanarak, yazılımda HD, 4K UHD ve MP video kod çözme desteği için ince ayarlama yapılmıştır.

Ayrıca 4K UHD ekranlardaki ekran yenileme hızının 30 Hz ile sınırlı olduğunu ve çift 4K UHD ekran kullanılırken, kodu çözülen çıkış kare hızının 15 kareye düştüğünü de unutmayın.

**3.3 Bağlantılar, kontroller ve görüntüleyiciler**

<span id="page-10-0"></span>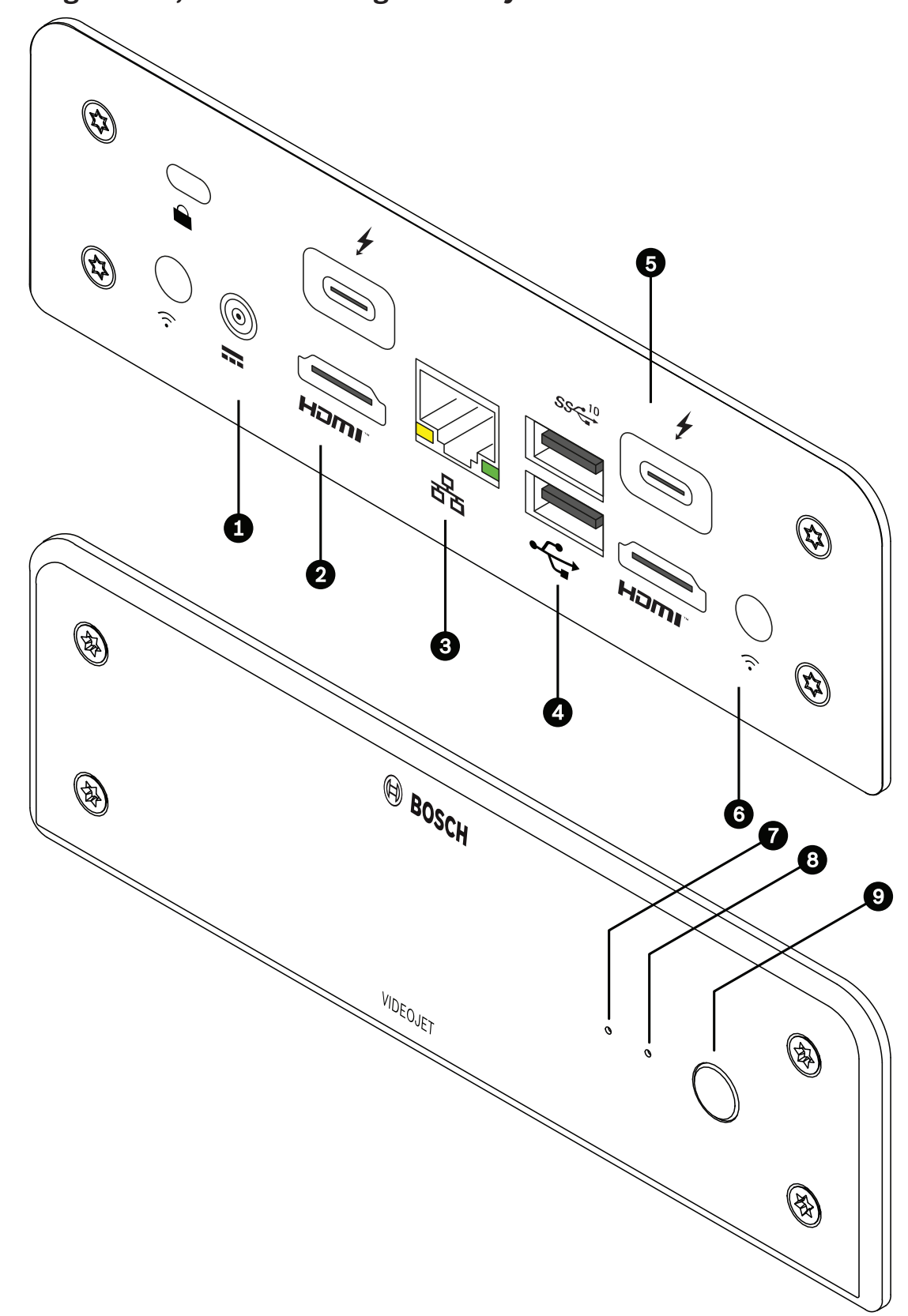

**Şekil 3.1:** Bağlantılar, kontroller ve görüntüleyiciler

<span id="page-11-0"></span>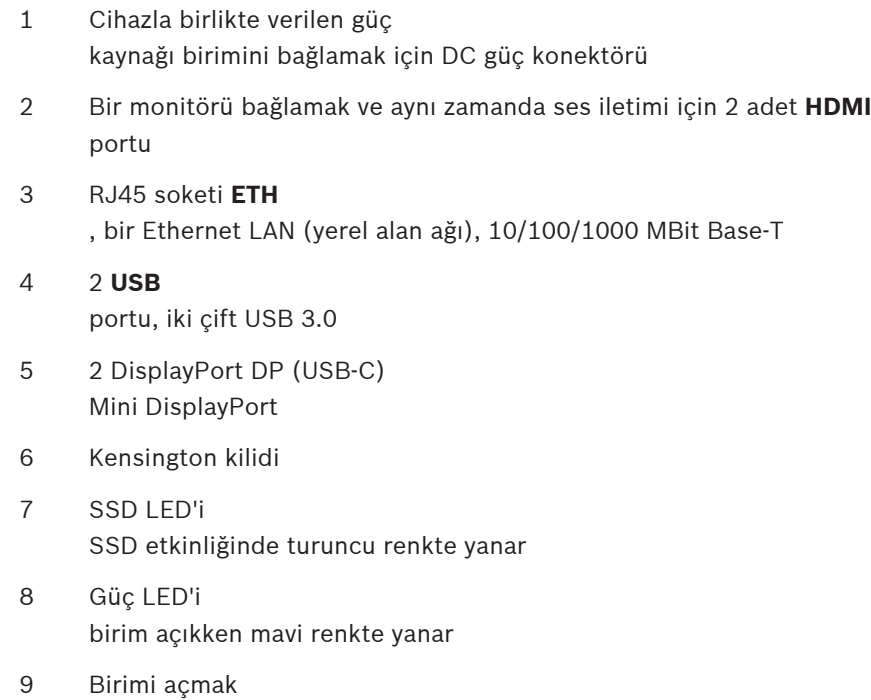

<span id="page-11-1"></span>veya kapatmak için güç anahtarı

# **4 Montaj**

## **4.1 Hazırlıklar**

<span id="page-12-1"></span><span id="page-12-0"></span>Video kod çözücü ve güç kaynağı birimi, yalnızca iç mekanda kullanıma yöneliktir. Montaj için çevresel koşulları karşılayacak uygun bir konum seçin.

#### **İkaz!**

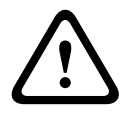

<span id="page-12-3"></span>Cihazın ortam sıcaklığı, hava akışı olmadan 0 - +40 °C (+32 - +104 °F) veya hava akışı ile 0 - +50 °C (+32 - +122 °F) arasında olmalıdır. Bağıl nem, %90'i geçmemelidir. Birim ve güç kaynağı çalışma sırasında ısı üretir, dolayısıyla uygun havalandırma ve hem birimler hem de ısıya duyarlı eşyalar veya ekipmanlar arasında yeterli boşluk olmasını sağlamanız gerekir. Güç kaynağı dahil sistemin tamamı için birim başına maksimum 307 BTU/ sa. ısı değerini lütfen unutmayın.

<span id="page-12-4"></span>Lütfen aşağıdaki montaj koşullarını sağlayın:

- Birimi veya güç kaynağı birimini ısıtıcıların veya diğer ısı kaynaklarının yakınına monte etmeyin. Doğrudan güneş ışığına maruz kalan yerlerden kaçının.
- Havalandırma deliklerinin önlerinde engelleyen eşyalar bulunmamalıdır. Birkaç birimi bir üst üste koymayın.
- Kabloları geçirmek için yeterli alan bırakın.
- Hem birimin hem de güç kaynağı biriminin yeterli havalandırmaya sahip olduğundan emin olun. Özellikle tek bir kabin içine birden fazla birim kurarken toplam ısı çıkışını dikkate alın.
- Bağlantı yaparken yalnızca cihazla birlikte verilen kabloları veya elektromanyetik parazite dayanıklı uygun kabloları kullanın.
- Tüm kabloları hasar görmeye karşı korunmalı ve gerekli gerilme payının kalacağı şekilde yerleştirin.
- Birime hasar verebileceği için teknik özelliklerde belirtilen sınırları aşan darbelere ve sert titreşimlere karşı önem alın.

## **4.2 Montaj**

<span id="page-12-2"></span>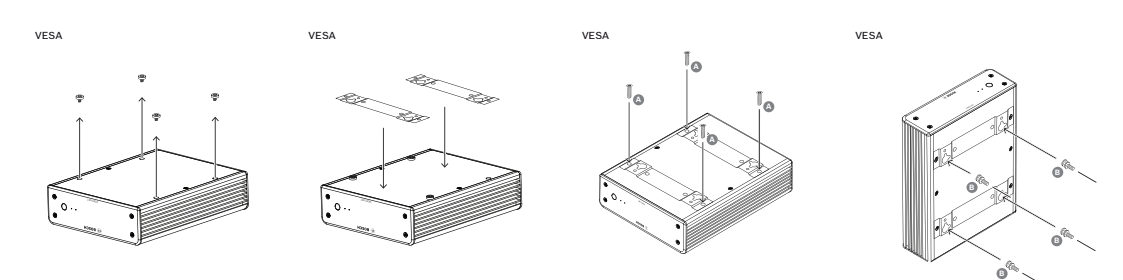

Video kod çözücü dört stantla birlikte sunulur. Birimi düşmesi mümkün olmayan uygun bir düz yüzeyin üzerine yerleştirin.

Alternatif olarak, cihazla birlikte verilen montaj setini kullanarak video kod çözücüyü onaylı bir monitöre monte edebilirsiniz.

#### **Dikkat!**

Düşen ekipmanlardan kaynaklanan yaralanmalar

Montaj konumu, birimi güvenilir bir şekilde tutabilmelidir. Yük taşıma kapasitesi birimin ağırlığının dört katı için yeterli olmalıdır.

Birim bir monitörün arkasına takılırsa sadece standart VESA montajlı monitörler kullanın.

2023-03 | Voice expression correspondent and provident and the material of the state of the state of the state of the state of the state of the state of the state of the state of the state of the state of the state of the Birimi monitörün arka tarafına takarken, özellikle bir duvarda yan yana birden fazla monitör varsa hem birimler hem de duvarlar veya diğer monitörler arasında yeterli havalandırma ve mesafe olduğundan emin olun.

- 1. Video kod çözücünün altındaki dört standı çıkarın. Stantları ve vidaları daha sonra kullanmak için saklayın.
- 2. Cihazla birlikte verilen montaj braketlerini resimde gösterildiği gibi yerleştirin. Anahtar deliklerinin, aynı yönde olduğundan emin olun.
- 3. Montaj braketlerini vidalarla (yukarıdaki şekilde "A" ile işaretlenmiştir) sabitleyin.
- 4. VESA montaj vidalarını (yukarıdaki şekilde "B" ile işaretlenmiştir) monitöre sabitleyin.
- 5. Anahtar deliklerini VESA vida kafalarının üzerine geçirin ve video kod çözücüyü sabitlemek için aşağıya doğru kaydırın.

**Tercihen, havalandırmanın en iyi şekilde gerçekleşmesini sağlamak için video kod çözücüyü bağlantılar aşağı bakacak şekilde monte edin.**

## **5 Bağlantı**

## **5.1 Bağlantı sırası**

<span id="page-14-1"></span><span id="page-14-0"></span>**İkaz!**

# **!**

**i**

Diğer tüm bağlantılar yapılmadan video kod çözücüyü birimin güç kaynağına bağlamayın. Aksi takdirde, IP adresinin otomatik olarak atanamaz ve monitör çözünürlüğü hatalı olarak ayarlanır. Bu, birimin ciddi zarar görmesine neden olabilir.

## **5.2 Monitörleri bağlama**

<span id="page-14-2"></span>Video kod çözücüye uygun bir monitör bağlamanız gerekir. Birim bir monitörün arkasına takılırsa sadece standart VESA montajlı monitörler kullanın. Cihazda monitör çıkışları olarak iki adet DisplayPort (USB-C) ve iki adet HDMI portu bulunur. Dördü de aynı anda kullanılabilir.

#### **Uyarı!**

VGA bağlantıları desteklenmez. LED monitörlere (aksesuarlar olarak listelenmiştir: UML-274-90, UML-324-90, UML-434-90, UML-554-90) bağlantı için yerel bağlantıları mutlaka dönüştürücüsüz olarak kullanın. HDMI çıkışını, bir HDMI kablosu aracılığıyla monitördeki HDMI portuna bağlayın. DP (USB-C) çıkışını, bir USB-C-DP kablosu aracılığıyla monitördeki DP portuna bağlayın.

## **5.3 Ağ bağlantısını kurma**

<span id="page-14-7"></span><span id="page-14-3"></span>Video kod çözücüyü, RJ45 fişleri bulunan standart UTP kategori 5 kablo kullanarak 10/100/1000 Base-T ağına bağlamanız gerekir.

4 Birimi ağa, RJ45 soketini aracılığıyla bağlayın.

Tüm bağlantılar tamamlandıktan sonra video kod çözücüye elektrik verilmiş durumdayken, RJ45 soketinin üzerindeki LED'ler ağ bağlantısının doğru yapıldığını gösterecek şekilde yanar. Soldaki LED yanıp sönerek veri paketlerinin ağ aracılığıyla iletildiğini gösterir.

## **5.4 Ses bağlantısını yapma**

<span id="page-14-9"></span><span id="page-14-4"></span> Video kod çözücüde özel ses portu yoktur. Ses, **HDMI** monitör çıkışı aracılığıyla dijital olarak iletilir.

## **5.5 Güç kaynağını bağlama**

<span id="page-14-5"></span>Güç, teslimatın parçası olan ayrı bir güç kaynağı birimiyle sağlanır. Biri AB'de, diğeri Çin'de, diğeri ise ABD'de kullanım için 3 farklı güç kablosu sunar.

#### **İkaz!**

Yanlış güç kaynağı kullanmak, birimin ciddi biçimde hasar görmesine neden olabilir. Uygun güç kablosu ile birlikte sadece bulunan cihazla birlikte verilen güç kaynağı birimini kullanın. Cihazın fişini topraklı bir elektrik prizine takın.

Diğer tüm bağlantılar yapılmadan video kod çözücüyü birimin güç kaynağına bağlamayın.

1. Video kod çözücüyü güç kaynağı birimine bağlayın.

2. Uygun güç kablosunu seçin ve kabloyu güç kaynağı birimine ve ardından prize takın. Birim artık kullanıma hazırdır.

## **5.6 Güç açık/güç kapalı**

<span id="page-14-8"></span><span id="page-14-6"></span>Video kod çözücünün ön panelinde bir güç anahtarı yer alır.

**!** 

Video kod çözücü, şebekeye bağlandığında otomatik olarak başlatılır. Anahtarın yanında yer alan mavi LED yanar. Ön yükleme işlemi sırasında turuncu LED yanıp söner.

4 Ön yükleme işleminin ardından kullanıcı arayüzünü görmek için monitörü açın.

İlk çalıştırmadan sonra, birimi açmak veya kapatmak için güç anahtarını kullanabilirsiniz.

İşlevler ve çalışmayla ilgili tüm bilgiler ilgili Monitor Wall, BVMS veya Video Client belgelerinde bulunabilir.

**i**

## **6 Yapılandırma**

<span id="page-16-0"></span>Bu bölüm, video yönetim sisteminin yöneticisine yöneliktir. Kurulum işlemi, kullanımda olan video yönetim sistemine bağlıdır. Ayrıntılar için ilgili belgelere bakın.

## **6.1 Video kod çözücüyü Configuration Manager ile ayarlama**

<span id="page-16-1"></span>Birimi ağınızda kullanabilmeniz için, ağınızda geçerli bir IP adresi ve uyumlu bir alt ağ maskesi bulunmalıdır.

#### **Uyarı!**

<span id="page-16-4"></span>DHCP, birimin ağ ayarlarında varsayılan olarak etkindir. Ağda etkin bir DHCP sunucusu varken, birimi çalıştırmak için DHCP sunucusu tarafından atanan IP adresini bilmeniz gerekir.

Fabrikada ayarlanan varsayılan adres: 192.168.0.1

Configuration Manager'ın son sürümü için, http://www.boschsecurity.com adresine gidin ve ilgili ürün sayfasının Yazılım sekmesinden indirin.

Configuration Manager programında, Monitor Wall örneğin bir kod çözücü gibi başka donanımlarla aynı şekilde algılanır. Çeşitli bilgiler ve başka yapılandırma seçenekleri bulunmaktadır.

Bu bölümdeki diğer konularda Configuration Manager programında bulunan Monitor Wall yazılımının yapılandırma sayfaları açıklanmaktadır.

#### **6.1.1 Birim Erişim Sekmesi**

#### <span id="page-16-2"></span>**Tanımlama** grubu

Büyük montajlarda birden fazla birimin idaresini kolaylaştırmak amacıyla, kod çözücü için benzersiz bir ad ve kimlik atayın.

#### **Aygıt erişimi** grubu

Bu grup, Configuration Manager ile kod çözücü arasındaki erişimi kontrol eder. Burada, Configuration Manager ile kod çözücü arasındaki iletişim için hangi protokolün ve hangi HTTP portunun kullanılacağını belirtmek üzere ayarları yapılandırabilirsiniz.

Kod çözücü parola korumalıysa buraya doğru kullanıcı adını ve parolayı girin.

#### **Parola** grubu

Servis ve kullanıcı hesabı parolalarını girin. Aksi takdirde, diğer tüm yapılandırma adımları başarısız olur.

Kod çözücü, iki parola seviyesiyle çalışır:

- **service** seviyesi en yüksek yetki seviyesidir. Bu seviye, kullanıcılara kod çözücünün tüm işlevlerine erişim izni verir ve tüm yapılandırma ayarlarını değiştirme olanağı tanır.
- **user** seviyesi, kullanıcıların bağlantıları kurmasına ve kesmesine veya düzenleri değiştirmesine olanak tanır ancak yapılandırma erişimi sağlamaz.

#### **Sürüm bilgileri** grubu

<span id="page-16-3"></span>Bu grup, donanım ve cihaz yazılımı sürümlerini ve kod çözücünün seri numarasını görüntüler.

#### **6.1.2 Gelişmiş Sekmesi**

#### **Uyarı!**

Bu alandaki ayarlar tüm kamera hücrelerine uygulanır. Bağımsız kamera hücreleri için ayarları burada yapılandıramazsınız.

**i**

#### **Video pencereleri**

#### **Video pencereleri** grubu

Bu grup, kamera hücrelerinin varsayılan görüntüleyicisini yapılandırmanızı sağlar. Kamera hücreleri, video yönetim sisteminizdeki video akışını gösteren küçük görünüm pencereleridir.

#### **Video en boy oranını yoksay**

Bu parametre sayesinde kamera hücresi ile video akışı en boy oranı eşleşmiyorsa işlemeyi tanımlayabilirsiniz. Orijinal video akışı en-boy oranını görüntülemek için **Kapalı** seçeneğini seçin; kullanılmayan kamera hücresi alanı karartılır. Kamera hücresinin tamamını kullanmak için **Açık** seçeneğini seçin, üstten çıkan video kesilir.

#### **En boy oranı**

Kamera hücreleri için varsayılan en boy oranını seçin. Video kaynaklarınızın çoğu için uygun olan oranı seçin.

#### **Metaveriler**

Videoda meta veri katmanlarını görüntülemek istiyorsanız bunu tanımlayın. Meta veri katmanları yalnızca bağlı video akışı ile birlikte sağlanmışsa görüntülenir.

#### **Video yumuşatma**

Ağ kararsızlığı nedeniyle, kodu çözülen videolar düzensiz olabilir. Pürüzsüzlüğü video görüntüleyicinin geciktirilmesi dezavantajıyla artırabilirsiniz. Seçilen değer ne kadar yüksek olursa video o kadar düzgün olur ancak gecikme de o kadar artar. Video pürüzsüzleştirmeyi devre dışı bırakmak için **0**'ı (sıfır) seçin.

#### **Kamera görüntüleme hücreleri arası mesafe**

Kamera hücreleri arasında tercih ettiğiniz mesafeyi belirleyin.

#### **Yeniden başlatılınca yeniden bağlan**

Bu parametreyi etkinleştirirseniz kod çözücüyü her başlattığınızda önceki oturum geri yüklenir. **Yeniden başlatılınca yeniden bağlan** devre dışı bırakılmışsa kod çözücü yeniden başlatıldıktan sonra bağlantılar manuel olarak yeniden kurulmalıdır.

#### **Kod çözücü sayısı**

Olası bağlantı sayısını sınırlayan maksimum kamera hücresi sayısını (örneğin video yönetim sisteminizin lisanslı kanallarını eşleştirmek için) tanımlayın.

#### **Dondurma algılama [msn.]**

Kameradan herhangi bir video paketi alınmazsa algılar, ardından katman olarak **DONDUR** ifadesi görüntülenir.

#### **Alarm çerçevesi**

Kameradan gelen bir alarmın başlaması durumunda, video penceresinin etrafındaki bir çerçeveyi tanımlar. Alarm çerçevesi Kapalı, Açık veya Yanıp Sönüyor olarak ayarlanabilir.

#### **Varış grubu**

Kod çözücüler ile video kaynakları arasındaki bağlantıları sınırlandırmak için parolayı ayarlayın. Yalnızca bu parolanın **Varış parolası** olarak girildiği video kaynakları, kod çözücüye bağlantı oluşturabilir.

Parola, genel parola olarak kullanılabilir. Daha fazla bilgi için, ilgili video kaynaklarının belgelerine bakın.

#### **Görüntü çözünürlüğü**

Varsayılan olarak, **Çözünürlük uyarlama** otomatik moda ayarlanır. Böylece, başlatıldığında görüntüleyici için optimum çözünürlük seçilir.

Manuel mod sadece Bosch'un yetki verdiği personel tarafından projeye özel uyarlamalarda kullanılmalıdır.

#### **Resim üstü yazı gösterme**

**Kamera adı damgası** alanı, kamera adı katmanının konumunu belirler. Bu, varsayılan olarak, hiç katman bilgisi olmadığında **Kapalı** olarak ayarlıdır.

**Üst**, **Alt** veya **Özel** seçeneğini kullanarak belirleyebileceğiniz sizin istediğiniz bir konuma ayarlayabilirsiniz.

Özel seçeneğini tercih ederseniz tam konumu belirtebileceğiniz ek alanlar gösterilir.

**Saat damgası** alanı saat katmanının konumunu belirler. Bu, varsayılan olarak, hiç katman bilgisi olmadığında **Kapalı** olarak ayarlıdır.

**Üst**, **Alt** veya **Özel** seçeneğini kullanarak belirleyebileceğiniz sizin istediğiniz bir konuma ayarlayabilirsiniz.

Özel seçeneğini tercih ederseniz tam konumu belirtebileceğiniz ek alanlar gösterilir.

**Alarm modu damgası** alanı, alarm durumunda kısa mesaj katmanının konumunu belirler. Bu, varsayılan olarak, hiç katman bilgisi olmadığında **Kapalı** olarak ayarlıdır.

**Üst**, **Alt** veya **Özel** seçeneğini kullanarak belirleyebileceğiniz sizin istediğiniz bir konuma ayarlayabilirsiniz.

Özel seçeneğini tercih ederseniz tam konumu belirtebileceğiniz ek alanlar gösterilir.

**Alarm metni yüksekliği [%]** alanı görüntüdeki alarm mesajı katmanın yüksekliğini belirler.

**Alarm metni rengi** alanı, alarm mesajı katmanı metninin rengini belirler.

**Alarm metni arka plan rengi** alanı, alarm mesajı katmanının arka plan rengini belirler.

**Alarm mesajı** alanı, alarm durumunda görüntüde gösterilecek olan mesajın metnini belirler. Maksimum metin uzunluğu 31 karakterdir.

#### **6.1.3 Ağ Erişimi Sekmesi**

<span id="page-18-0"></span>Bu alanda, video kod çözücünün ağ ayarlarını tanımlayabilirsiniz.

#### **Aygıt IP adresi**

Bu kutuda, ağda geçerli bir IP adresi girin.

#### **Alt ağ maskesi**

Ayarlanan IP adresi için uygun bir alt ağ maskesi girin.

#### **Ağ geçidi adresi**

Gerekirse uygun bir ağ geçidi adresi girin.

#### **Uyarı!**

Yeni bir IP adresi veya yeni bir alt ağ maskesi ya da ağ geçidi adresi, video kod çözücü yeniden başlatılana kadar geçerli olmaz.

Gerekli tüm adresleri girdikten sonra, video kod çözücüyü yeniden başlatmanız gerekir:

- 1. Araç çubuğundaki düğmesine tıklayın.
- 2. Yeniden başlatmayı onaylayın.
- 3. Yeniden başlatma işleminden sonra, yazılım yeni adreslerin altında kullanıma hazırdır.

#### **6.1.4 Genişletilmiş yapılandırma**

<span id="page-19-0"></span>Bu alanda, güvenlik özellikleri için genişletilmiş yapılandırma modunu etkinleştirebilirsiniz. Genişletilmiş güvenlik yapılandırması modu etkinse aşağıdaki seçenekler kullanılabilir:

- **Veri Depolama Şifrelemesini Etkinleştirme**
- **Fiziksel USB portlarını devre dışı bırakma**

#### **Genişletilmiş (güvenlik) yapılandırması modunu** etkinleştirmek için:

- 1. **Servis** > **Genel** bölümüne gidin.
- 2. **Genişletilmiş yapılandırma** alanında **Genişletilmiş (güvenlik) yapılandırma modu** onay kutusunu seçin.
- 3. Etkinleştirmek için **Evet**'e tıklayın.

Cihaz, yapılandırmayı değiştirmek için otomatik olarak yeniden başlatılır.

**Not:** Genişletilmiş güvenlik yapılandırma modu etkinse video kod çözücü monitörünün kamera hücresinde hiçbir video görüntülenmez. Bunun yerine, genişletilmiş güvenlik yapılandırma

modunu göstermek için Bosch ambleminin yanında şu simge görüntülenir: .

<span id="page-19-1"></span>**Genişletilmiş (güvenlik) yapılandırma modu** onay kutusunun seçimini kaldırsanız cihaz otomatik olarak yeniden başlatılır ve normal çalışma devam eder.

## **6.2 Video kod çözücüyü video sistemine entegre etme**

2022<br>
2022 | Voice List and valoris and particular some victor of the specifical solution of the specifical solution of the specifical solution of the specifical solution of the specifical solution of the system of the sys Monitor Wall yazılımını, yazılımı yalnızca kod çözücü gibi çalıştıran bir video yönetim sistemine entegre etmek için Configuration Manager programını kullanarak ilgili ayarları yapın. Monitor Wall yazılımını entegre etmek için:

- 1. Bilgisayarı açın ve ardından Monitor Wall yazılımı açın.
- 2. Configuration Manager programını ayrı bir bilgisayarda açın.
- 3. Gezinme çubuğunda Ağ Taraması**nda Saya Sekmesini tıklayın. Not:** Configuration Manager programı uyumlu cihazları bulmak için ağı tarar ve Monitor Wall yazılımı ağaç yapısında bir kod çözücü gibi görünür.
- 4. Monitor Wall yazılımını seçin.
- 5. **Genel** sekmesine, ardından **Ünite Erişimi** sekmesine tıklayın.
- 6. **Sisteme Ekle** grubunda gerekirse Hedef grup simgesini  $\mathcal{L}$  tıklayın. **Hedef grup ayarla** iletişim kutusu görüntülenir.
- 7. Monitor Wall yazılımını bir gruba atamak isterseniz grubun adını girin veya listeden seçin. **Not:** Bir grup seçmeden veya oluşturmadan da devam edebilirsiniz.
- 8. **Sisteme Ekle** grubunda, **Sisteme ekle** seçeneğini tıklayın. Monitor Wall yazılımı sisteme eklenir.

<span id="page-20-0"></span>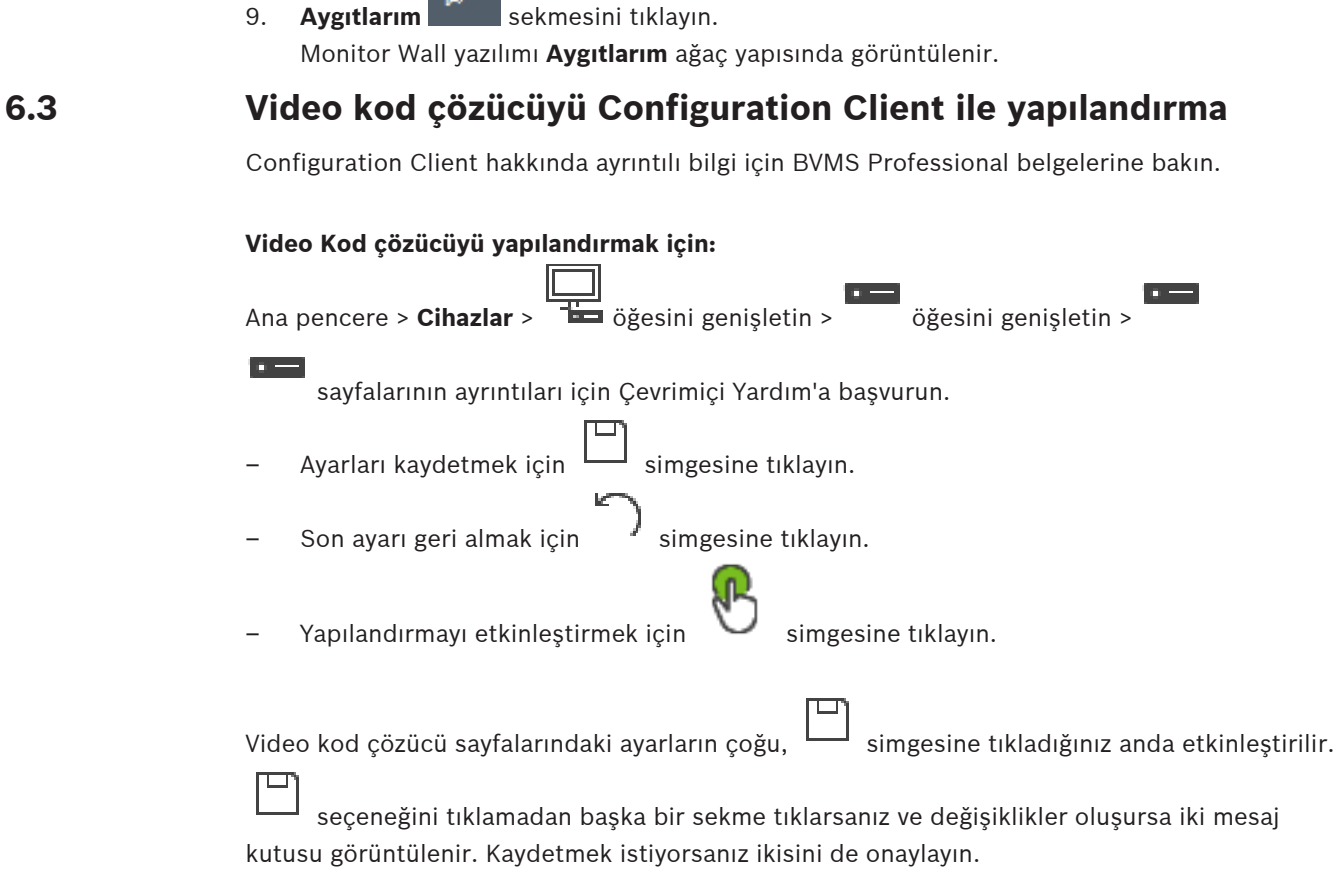

Cihazı bir web tarayıcısında görüntülemek için cihaz simgesini sağ tıklayın ve **Web sayfasını tarayıcıda göster** seçeneğini tıklayın.

## **7 Sorun giderme**

## **7.1 İletişim**

<span id="page-21-1"></span><span id="page-21-0"></span>Bir hatayı çözemezseniz tedarikçi veya sistem entegratörünüzle iletişim kurun veya doğrudan Bosch Security Systems Müşteri Hizmetlerine başvurun.

Aşağıdaki tablolar olası arıza nedenlerini belirleyebilmenizi ve mümkünse sorunu giderebilmenizi sağlamaya yöneliktir.

### **7.2 Genel arızalar**

<span id="page-21-2"></span>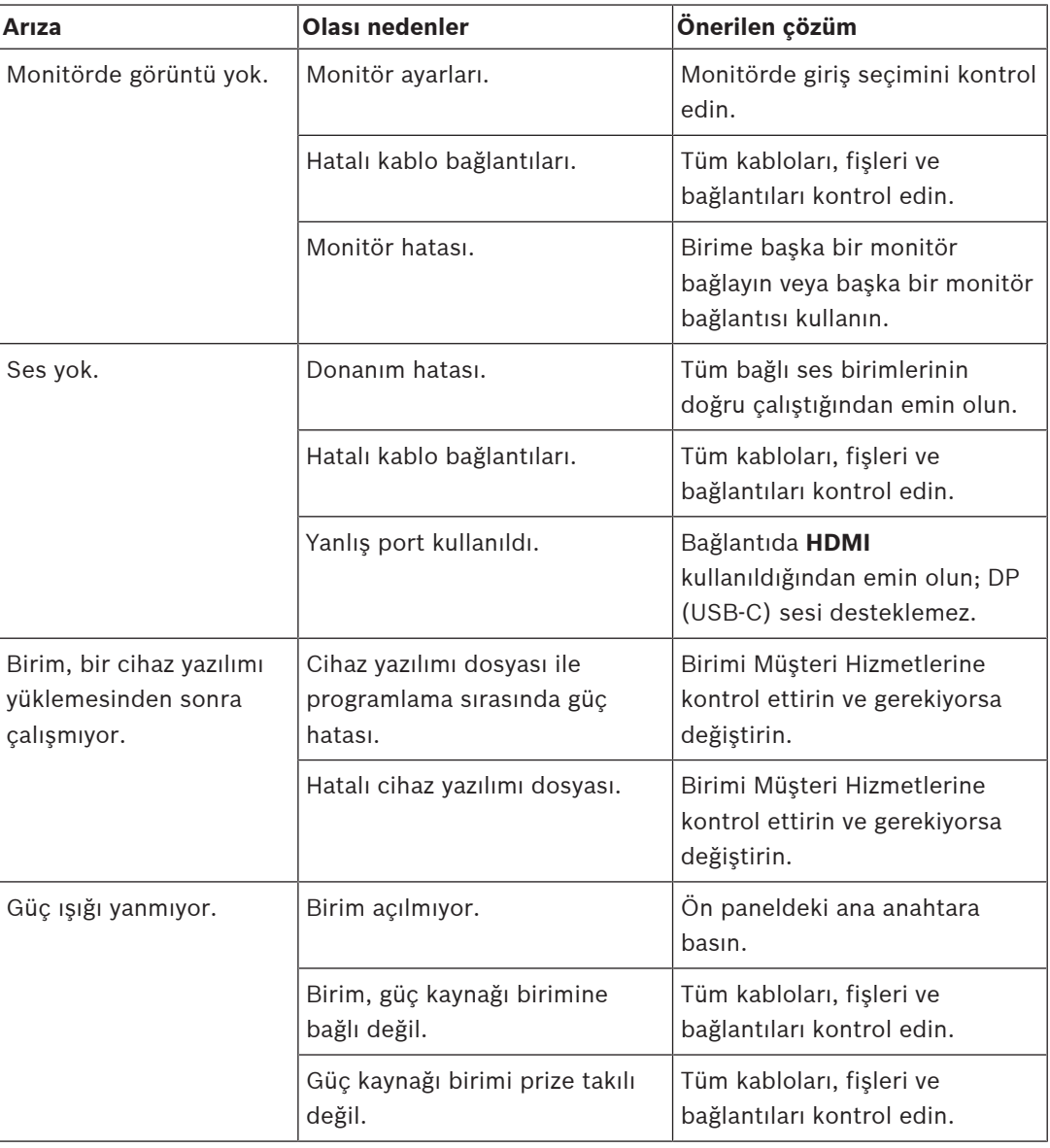

## **7.3 LED'ler**

<span id="page-21-3"></span>Birimin ön ve arka panellerinde, işletim durumunu gösteren ve olası arızalar hakkında bilgi veren bir dizi LED bulunmaktadır.

Ön panelde aşağıdaki LED'leri bulun:

#### **Güç LED'i**

Kapalı: Birim kapalı veya güç kaynağına bağlı değil.

Mavi yanıyor: Birim açık.

#### **SSD LED'i**

Kapalı: Birimin SSD'sine erişilemiyor.

Turuncu renkte yanıp Birimin SSD'sine erişiliyor. sönüyor:

Arka panelde aşağıdaki LED'leri bulun:

#### **RJ45 soket LED'leri**

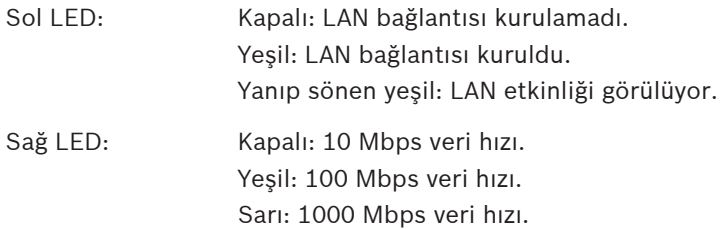

## **8 Bakım**

## **8.1 Güncellemeler**

<span id="page-23-1"></span><span id="page-23-0"></span>Cihaz yazılımı ve yazılım güncelleştirmeleri, Configuration Manager uygulaması veya kullanılan diğer yönetim sistemleri aracılığıyla gerçekleştirilir. Lütfen ilgili belgelere bakın.

### **8.2 Servis**

- <span id="page-23-4"></span><span id="page-23-2"></span>– Birimin muhafazasını asla açmayın. Birimde kullanıcı tarafından servis işlemi yapılabilecek parça yoktur.
- Güç kaynağı biriminin muhafazasını kesinlikle açmayın. Güç kaynağı biriminde kullanıcı tarafından servis işlemi yapılabilecek parça yoktur.
- <span id="page-23-3"></span>– Tüm bakım ve onarım işlerinin yetkili personel (elektrik mühendisleri veya ağ teknolojisi uzmanları) tarafından gerçekleştirilmesini sağlayın. Şüphe duymanız halinde bayinizin teknik servis merkezine başvurun.

## **9 Faaliyetten çıkarma**

## **9.1 Aktarım**

<span id="page-24-2"></span><span id="page-24-1"></span><span id="page-24-0"></span>Video kod çözücü, sadece bu montaj kılavuzu ile birlikte devredilmelidir.

## **9.2 İmha**

Bosch ürününüz, geri dönüştürülebilir ve yeniden kullanılabilir yüksek kalite malzeme ve bileşenden üretilmiş ve tasarlanmıştır.

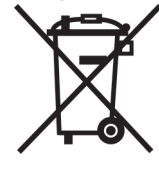

Bu sembol elektrik ve elektronik ekipmanın kullanım ömrü sonunda ev atığından ayrı olarak atılması gerektiği anlamına gelir.

Avrupa Birliğinde, kullanılmış elektronik ve elektrikli ürünler için kullanılan ayrı bir toplama sistemi bulunmaktadır. Bu ekipmanı elden çıkartmak için lütfen yerel toplum atık toplama/geri dönüşüm merkezine gidin.

## **10 Teknik veriler**

<span id="page-25-0"></span>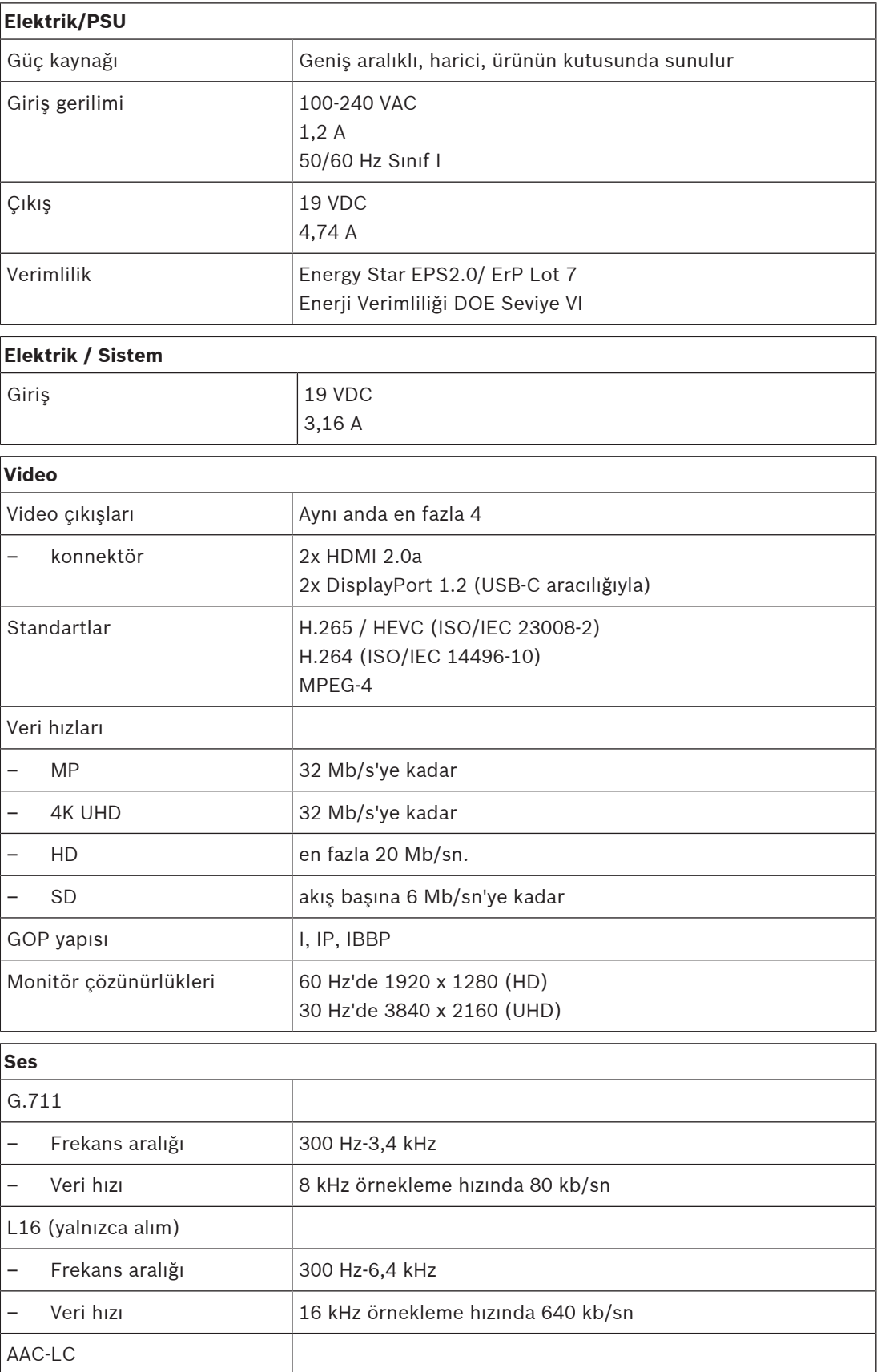

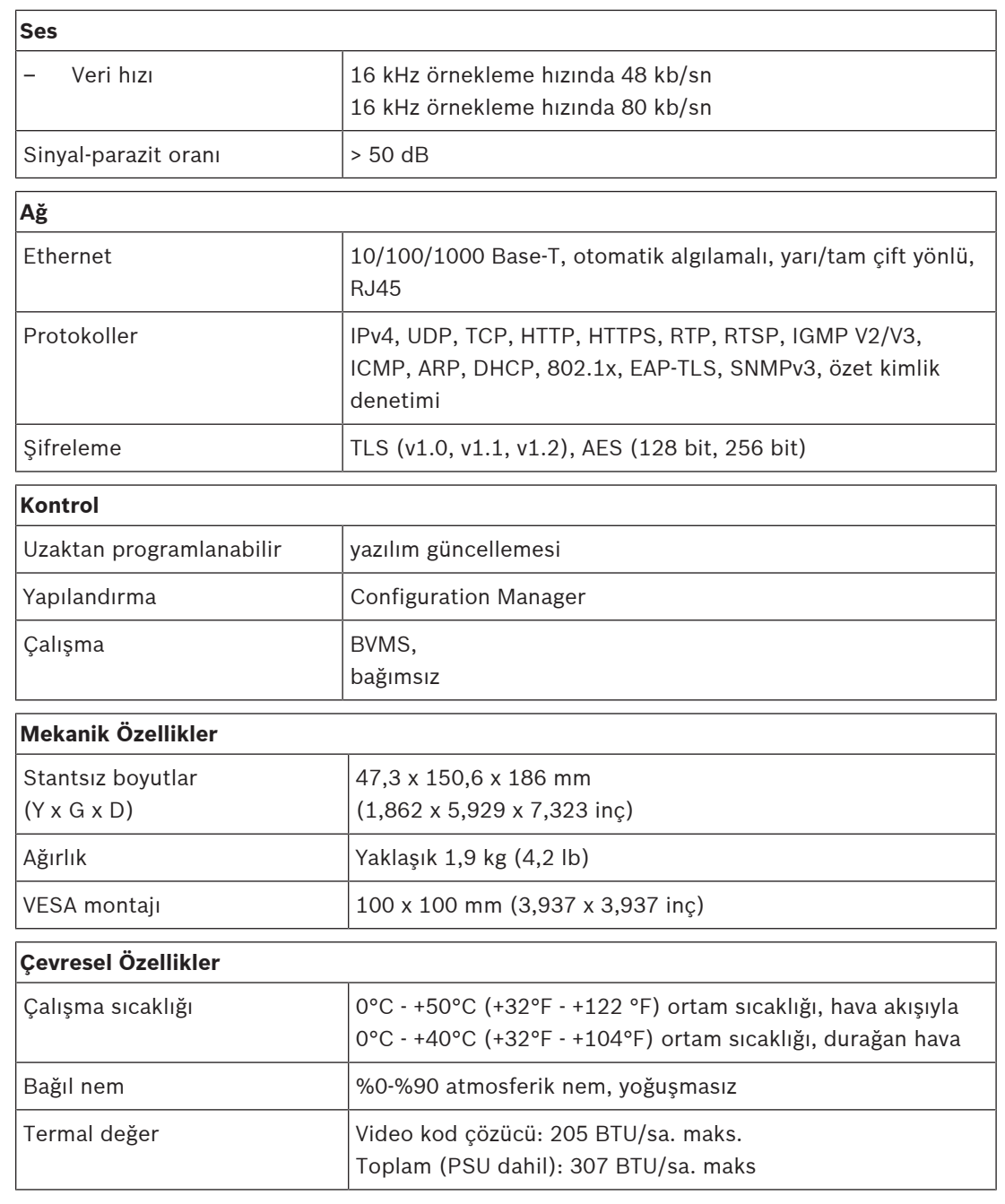

## **10.1 Sertifikalar ve onaylar**

#### <span id="page-26-0"></span>**Güvenlik**

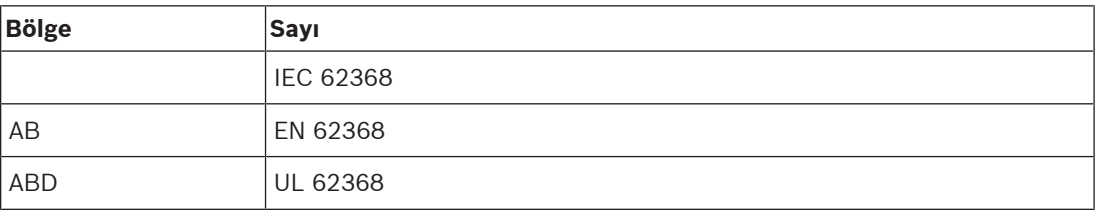

#### **Elektromanyetik uyumluluk**

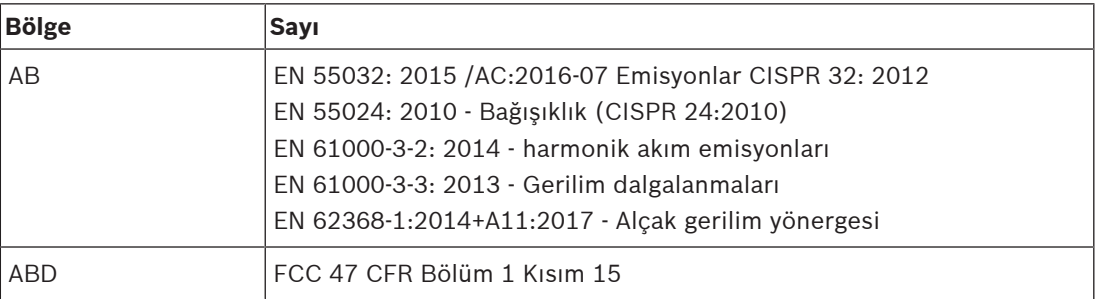

#### **Onaylar**

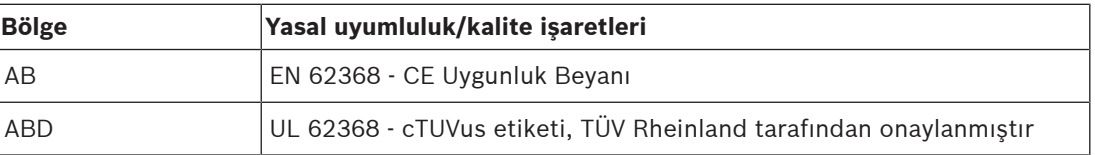

### **10.2 Lisanslar**

<span id="page-27-0"></span>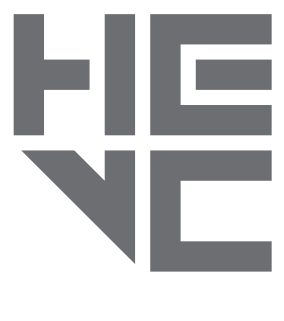

patentlist.hevcadvance.com adresinde listelenen patentlerin biri veya daha fazlası tarafından karşılanır.

**HEVC**Advance<sup>\*\*</sup>

## <span id="page-28-0"></span>**Dizin**

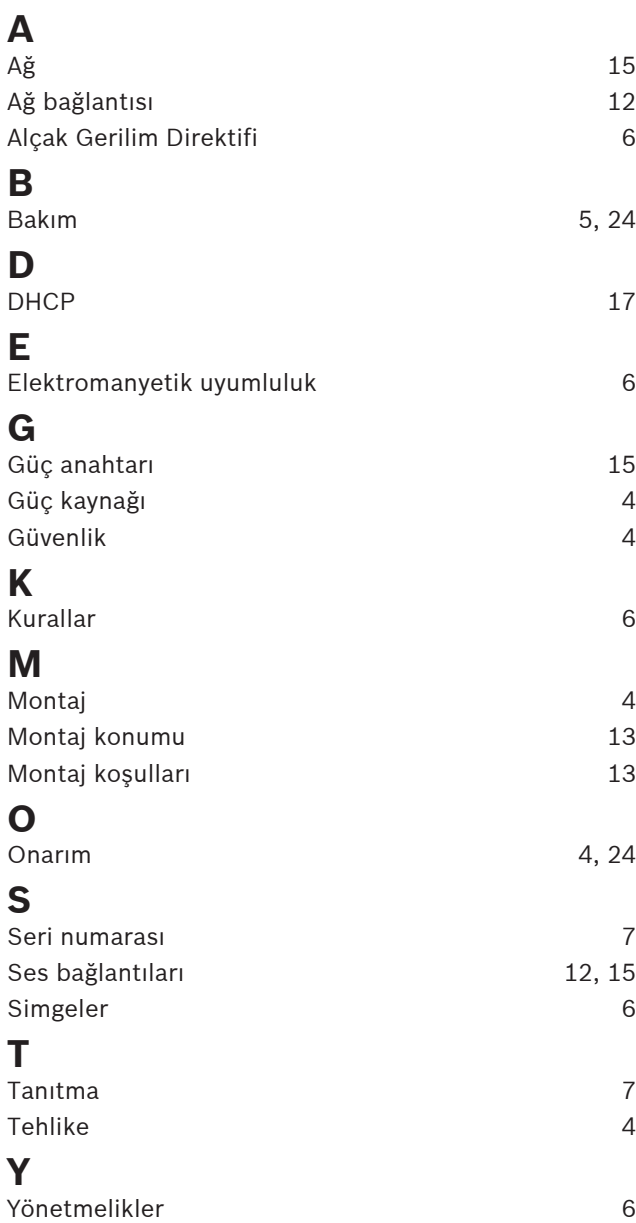

**Bosch Security Systems B.V.** Torenallee 49 5617 BA Eindhoven Hollanda **www.boschsecurity.com** © Bosch Security Systems B.V., 2023